# State of New Jersey Department of Health

Patient Safety
Reporting System

## **Module 1 – Overview and Administrative Functions**

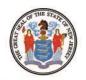

Phil Murphy Governor

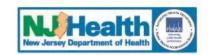

Shereef M. Elnahal, M.D., M.B.A. Commissioner

Sheila Oliver Lieutenant Governor

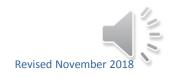

### **Background**

- 2004 New Jersey Patient Safety Act (P.L. 2004, c9)
   was signed into law.
- Established a serious preventable adverse event reporting system including:
  - Mandatory Reporting
  - Voluntary Reporting

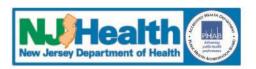

### **Background**

- Statute is designed to improve patient safety in hospitals and other health care facilities.
- The Patient Safety Reporting System (PSRS) is designed to help health care facilities submit events and provide a Root Cause Analysis (RCA) to fulfill the law's mandatory reporting requirements.

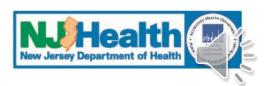

## **Course Contents:**

- Overview of the PSRS Process
- II. Accessing the System
- **III.** Adding/Editing Users

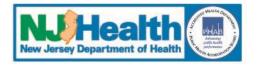

### I. Overview of the PSRS Process

### 1. Submission of initial event information

- Within 5 business days of event discovery
- PSRS receives automated notification

### 2. PSRS reviews the initial event

- Determines if the event is reportable
- Facility receives email on event determination

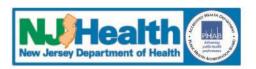

### I. Overview – continued

## 3. RCA submission required for reportable events

- Within 45 days of initial event submission
- PSRS receives notification when an RCA is submitted

### 4. PSRS reviews RCA

- Determines if reporting criteria are met
- If not initially met, PSRS provides feedback and facilities edit information until requirements are met

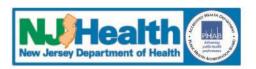

### II. Accessing the System

1. Each user must sign a User Confidentiality Agreement before accessing the system

int Screen

NEW JERSEY DEPARTMENT OF HEALTH
HEALTH CARE QUALITY ASSSSEMENT
USER CONFIDENTIALITY STATEMENT

TO ACCESS THE PATIENT SAFETY REPORTING SYSTEM

Department of Health Patient Safety Reporting System

The New Jersey Patient Safety Reporting System (PSRS) is a statewide confidential electronic reporting system for serious preventable adverse events which occur in NJ licensed healthcare facilities established pursuant to the New Jersey Patient Safety Act 1999 Act 1999 Act

I have read and understand the User Confidentiality Statement to Access the New Jersey Patient Safety Reporting System and the User Confidentiality Agreement. I agree to abide by the User Confidentiality Agreement and understand the consequences to me if I disclose confidential information or breach any part of this agreement.

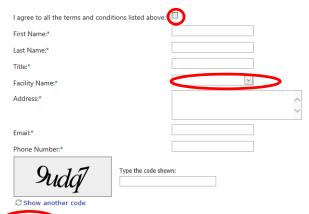

Department of Health P.O. Box 360, Trenton, NJ 08625-0360 Phone: (609) 633-7759 Confidential Fax: (609) 984-7707 re disability or loss of bodily function lasting more than seven days or still present at the redisability or loss of bodily function lasting more than seven days or still present at the The Act requires all New Jersey licensed health care facilities to report serious nt of Health (DOH) for the purpose of enhancing patient safety. Facilities must perform a 1s issues which led to the event and to implement strategies to prevent future events. e culture focusing on improving processes rather than assigning blame. The information hall health information, demographic information, and self-critical analyses of adverse s to the PSRS shall be limited to authorized users who sign the confidentiality agreement. o (2) Facility Administrative Users. The Facility Administrative Users, if needed, will be management of the facility's other user accounts.

#### ER CONFIDENTIALITY AGREEMENT

entiality Statement and the obligations and responsibilities listed below. I agree that:

format that I receive or have access to as an authorized user of the PSRS, strictly

access to the PSRS at the following level:

re and will not permit use of my access privileges by any other person or entity. in or submit information and to generate documentation in the official course of my duties

Ins \_\_\_\_\_\_\_DDV. remove, or otherwise furnish personally identifiable information or

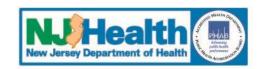

- 2. Users must NOT share their user IDs or passwords with anyone
- 3. Each facility will have a minimum of two PSRS liaisons (Facility Administrative Users or FacAdmins)
- 4. PSRS will provide FacAdmins with an access link to the system.

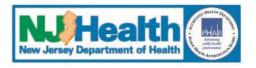

- Once registered, FacAdmins can assign additional internal users
  - Access to enter/edit information
  - Point people for communications from PSRS
- 6. PSRS is accessible to assigned users through "myNewJersey" Network (portal)
  - If you already have a MyNJ account, you will need your login and password.
- 7. Only registered FacAdmins will receive emails from PSRS

NOTE: all users are required to self register for access to the portal.

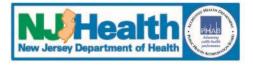

## Registration

| State of New Jersey Department of Health Department of Health Patient Safety Reporting System                            |                          |  |  |  |  |  |  |  |
|----------------------------------------------------------------------------------------------------|--------------------------|--|--|--|--|--|--|--|
|                                                                                                    | Registration Information |  |  |  |  |  |  |  |
| Business Name                                                                                                    |                          |  |  |  |  |  |  |  |
| Contact Name                                                                                                    |                          |  |  |  |  |  |  |  |
| Email Address                                                                                                    |                          |  |  |  |  |  |  |  |
| Reenter Email Address                                                                                                    |                          |  |  |  |  |  |  |  |
| User ID                                                                                                    |                          |  |  |  |  |  |  |  |
| One time user authorization key                                                                                          |                          |  |  |  |  |  |  |  |
| Submit Registration                                                                                                    |                          |  |  |  |  |  |  |  |
| Department of Health<br>P.O. Box 360, Trenton, NJ 08625-0360<br>Phone:(609) 633-7759<br>Confidential Fax: (609) 984-7707 |                          |  |  |  |  |  |  |  |

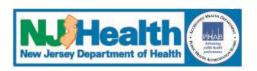

### Registration

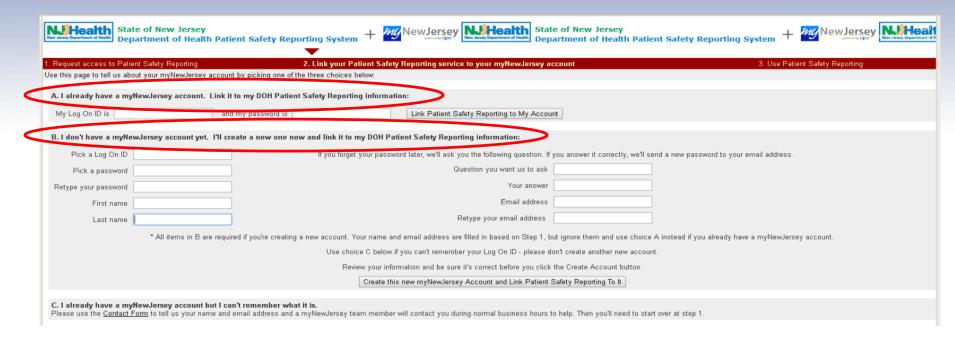

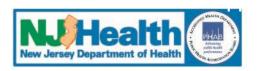

### Registration

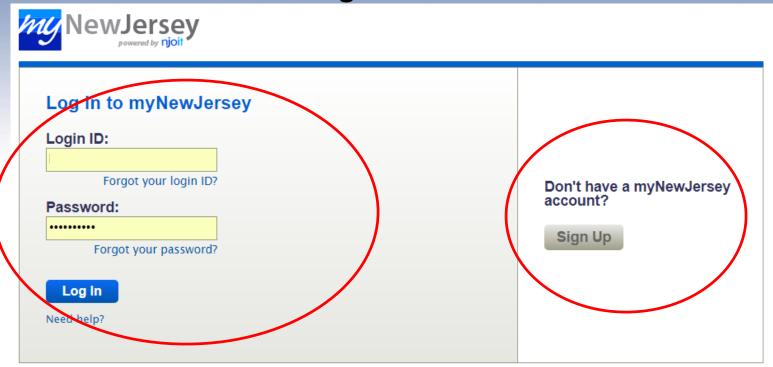

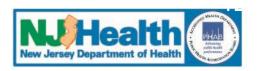

# II. Accessing the System - continued Registration

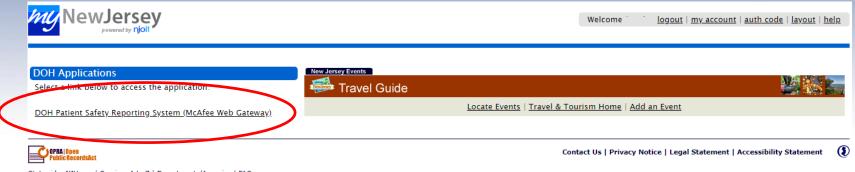

Statewide: NJHome | Services A to Z | Departments/Agencies | FAQs Copyright (c) State of New Jersey, 1996-2017 This site is maintained by the New Jersey Office of Information Technology

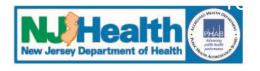

### **Home Page**

| Num Jersey Department of Health Department of Health Patient Safety Reporting System |                                                  |                           |  |  |  |  |  |  |  |  |
|--------------------------------------------------------------------------------------|--------------------------------------------------|---------------------------|--|--|--|--|--|--|--|--|
| Logged in as:  HOME ADD EVENT VIEW EVENTS → RESOURCES → Admin                        |                                                  |                           |  |  |  |  |  |  |  |  |
| Welcome to the NJ Patient Safety Reporting System                                    |                                                  |                           |  |  |  |  |  |  |  |  |
| NJ is committed to promoting patient                                                 | Search for Report by Number                      |                           |  |  |  |  |  |  |  |  |
| safety and preventing serious<br>preventable adverse events. In 2004,                | Search                                           |                           |  |  |  |  |  |  |  |  |
| the New Jersey Patient Safety Act                                                    |                                                  |                           |  |  |  |  |  |  |  |  |
| (P.L. 2004, c9) was signed into law.<br>The statute was designed to improve          | Action Items                                     |                           |  |  |  |  |  |  |  |  |
| patient safety in hospitals and other<br>health care facilities by establishing a    | Initial Event Comments                           |                           |  |  |  |  |  |  |  |  |
| serious preventable adverse event                                                    | Report Number                                    | Submit Date               |  |  |  |  |  |  |  |  |
| reporting system. This site is designed<br>to help healthcare facilities develop     | 20180312                                         | 5/18/2018                 |  |  |  |  |  |  |  |  |
| strong patient safety programs, collect                                              | 20180219                                         | <u>20180219</u> 4/11/2018 |  |  |  |  |  |  |  |  |
| and analyze aggregate data and fulfill<br>the law's mandatory reporting              | 20180151                                         | 3/9/2018                  |  |  |  |  |  |  |  |  |
| requirements                                                                         | 20180193                                         | 4/5/2018                  |  |  |  |  |  |  |  |  |
| Additional resources may be found on                                                 | <u>20180194</u>                                  | 4/3/2018                  |  |  |  |  |  |  |  |  |
| the Patient Safety website at:                                                       | Dece 1 of 2 (0 thoms) A s Dece [41] 2 Newton [5] |                           |  |  |  |  |  |  |  |  |

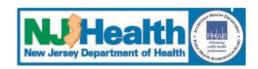

## III. Adding/Editing Users

- 1. FacAdmins can set up additional facility users (Report Readers and/or Report Writers)
  - Access to enter/edit information
  - Note: Report Readers and Writers do NOT receive emails from PSRS
- 2. To create a new user:
  - Enter the email address of the person who will be registering and click "Send Email"
  - An email will be sent with a link to the registration form
  - When the user registers, they will show up on the user registration grid where you can approve or deny access
  - FacAdmins are responsible for maintaining additional users

### 3. Edit User Information

- Update email
- Change user roles

Note: Only FacAdmins can perform these functions

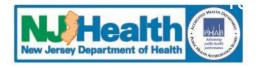

# III. Adding/Editing Users - continued User Maintenance

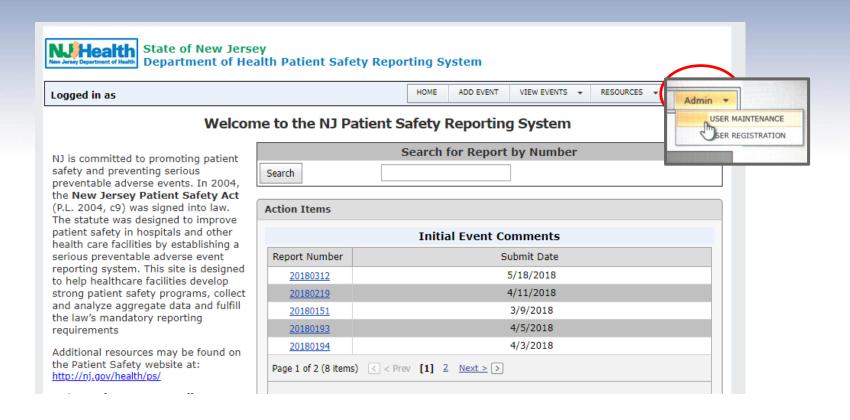

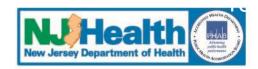

### **Create New User**

| New Jersey Department of Health New Jersey Department of Health Department of Health New Jersey Department of Health Department of Health New Jersey Department of Health Department of Health |      |           |             |           |   |       |  |  |  |  |
|----------------------------------------------------------------------------------------------------|------|-----------|-------------|-----------|---|-------|--|--|--|--|
| Logged in as:                                                                                                    | HOME | ADD EVENT | VIEW EVENTS | RESOURCES | * | Admin |  |  |  |  |
| User\Facility Maintenance                                                                                                    |      |           |             |           |   |       |  |  |  |  |
| This screen is used for maintaining users and facilities                                                                                                    |      |           |             |           |   |       |  |  |  |  |

Snow customization window - Use the 'Customization Window' to add/remove fields from the grid.

### Export Data

Create New User

|   |          | # | Detail | User Name 🔻 | FirstName 🔻 | LastName 🔻 | Email 🔻 | Phone 🔻            | Roles 🔻                              | Last  |
|---|----------|---|--------|-------------|-------------|------------|---------|--------------------|--------------------------------------|-------|
|   |          |   |        |             |             |            |         |                    |                                      |       |
| 6 | <b></b>  |   | View   | JDoe        | Jane        | Doe        | Jdoe@   | (555) 555-<br>5555 | facAdmin,<br>rptWriter,<br>rptReader | 6/29, |
| 6 | <b>±</b> |   | View   | JSmith      | John        | Smith      | Jsmith@ | (555) 555-<br>5555 | facAdmin,<br>rptWriter,<br>rptReader | 11/2, |

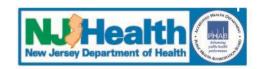

### **Add New User**

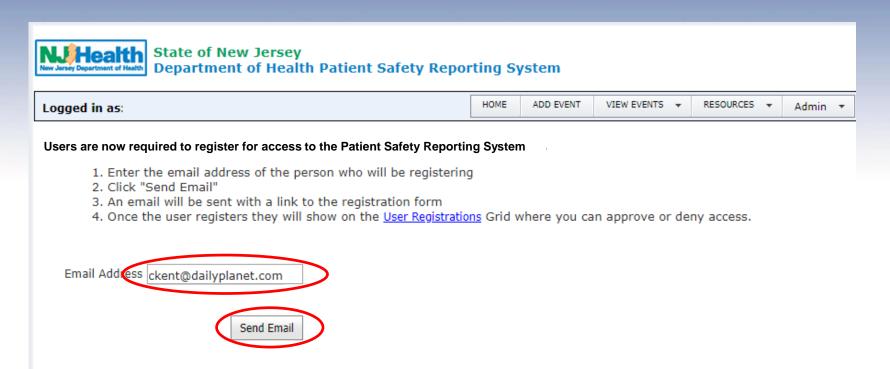

#### Department of Health

P.O. Box 360, Trenton, NJ 08625-0360 Phone:(609) 633-7759 Confidential Fax: (609) 984-7707

Privacy Notice | Legal Statement & Disclaimers

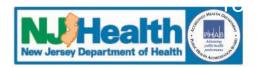

### **Add New User**

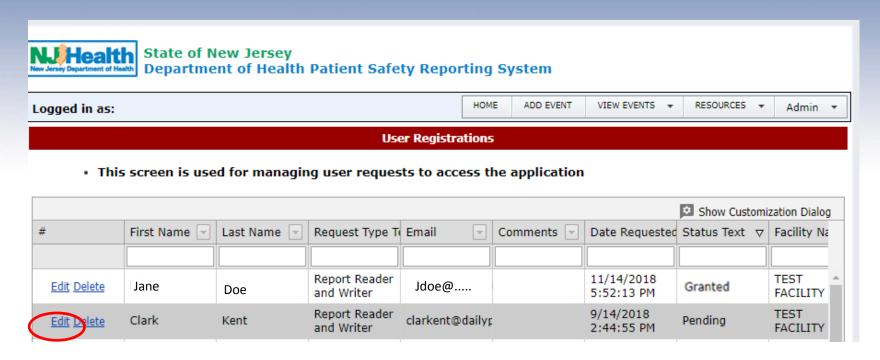

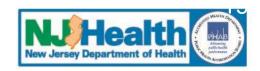

### **Add New User**

| Edit Form              |                           |                |                                 |                          | ×                        |
|------------------------|---------------------------|----------------|---------------------------------|--------------------------|--------------------------|
| Status:*<br>Facility:* | Pending                   | ITY-EORT LEE   | Type:*                          | Report Reader and Writer | · F                      |
| Address:*              | 123 Main S<br>Fort Lee, N |                |                                 |                          | ÷                        |
| First Name:*           | Clark                     |                | Last Name:*                     | Kent                     |                          |
| Email:*                | clarkent@c                | dailyplanet.co | Date Requested:                 | 9/14/2018 2:44:55 PM     | F                        |
| Phone:*                | 609-555-1                 | 212            | Title:                          | CKent                    | T                        |
| Comments:              |                           |                |                                 |                          | F                        |
|                        |                           | Edit Form      |                                 |                          | ×                        |
| Email Text:            |                           | Status:*       | Granted                         | Type:*                   | Report Reader and Writer |
|                        |                           | Facility:*     | TEST FACILITY-FORT LE           | E V                      |                          |
|                        |                           | Address:*      | 123 Main Street<br>Fort Lee, NJ |                          | •                        |
|                        |                           | First Name:*   | Clark                           | Last Name:*              | Kent                     |
|                        |                           | Email:*        | clarkent@dailyplanet.co         | Date Requested:          | 9/14/2018 2:44:55 PM     |
|                        |                           | Phone:*        | 609-555-1212                    | Title:                   | CKent                    |
|                        |                           | Comments:      | 1                               |                          |                          |
|                        |                           | Email Text:    |                                 |                          |                          |
|                        |                           |                |                                 |                          | Save                     |
|                        | I                         |                |                                 | 5                        |                          |

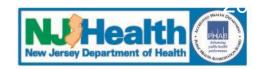

### **Add New User**

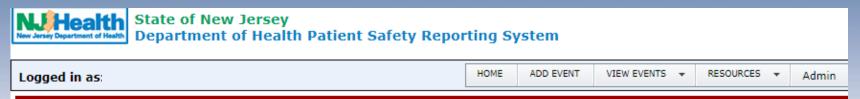

#### **User\Facility Maintenance**

- · This screen is used for maintaining users and facilities
- Create New User
- Show Customization Window Use the 'Customization Window' to add/remove fields from the grid.

#### Export Data

| facAdmin,<br>rptWriter,<br>rptReader | 6/29,                                                                         |
|--------------------------------------|-------------------------------------------------------------------------------|
| facAdmin,<br>rptWriter,<br>rptReader | 11/2,                                                                         |
| rptWriter,<br>rptReader              | 7/6/2                                                                         |
|                                      | rptWriter,<br>rptReader<br>facAdmin,<br>rptWriter,<br>rptReader<br>rptWriter, |

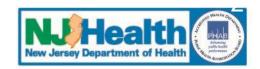

# III. Adding/Editing Users - continued Edit User

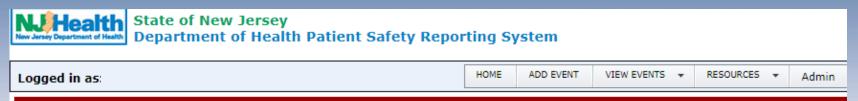

### **User\Facility Maintenance**

- · This screen is used for maintaining users and facilities
- Create New User
- · Show Customization Window Use the 'Customization Window' to add/remove fields from the grid.

#### Export Data

|          | # | Detail | User Name 🔻 | FirstName 🔻 | LastName 🔻 | Email 🔻         | Phone 🔻            | Roles 🔻                              | Last  |
|----------|---|--------|-------------|-------------|------------|-----------------|--------------------|--------------------------------------|-------|
|          |   |        |             |             |            |                 |                    |                                      |       |
| +        |   | View   | JDoe        | Jane        | Doe        | Jdoe@           | (555) 555-<br>5555 | facAdmin,<br>rptWriter,<br>rptReader | 6/29, |
| <b>+</b> |   | View   | JSmith      | John        | Smith      | Jsmith@         | (555) 555-<br>5555 | facAdmin,<br>rptWriter,<br>rptReader | 11/2, |
| <b>±</b> |   | View   | CKent       | Clark       | Kent       | ckent@dailyplar | (555) 555-<br>5555 | rptWriter,<br>rptReader              | 7/6/2 |
|          |   |        |             |             |            |                 |                    |                                      |       |

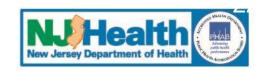

### **Edit User**

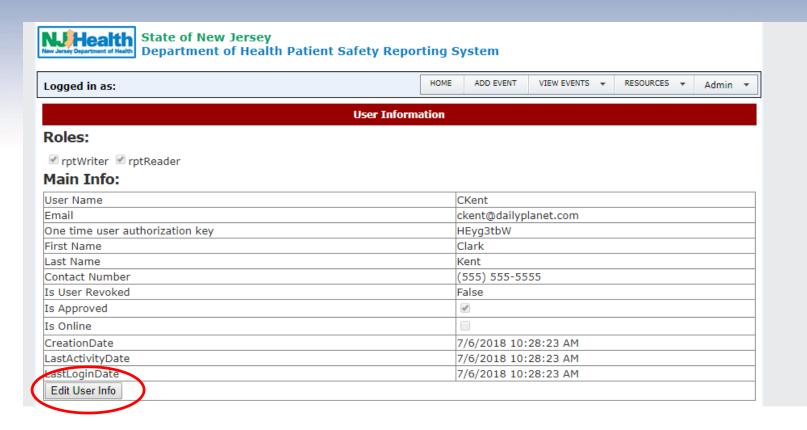

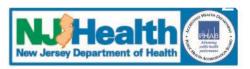

# III. Adding/Editing Users - continued Edit User

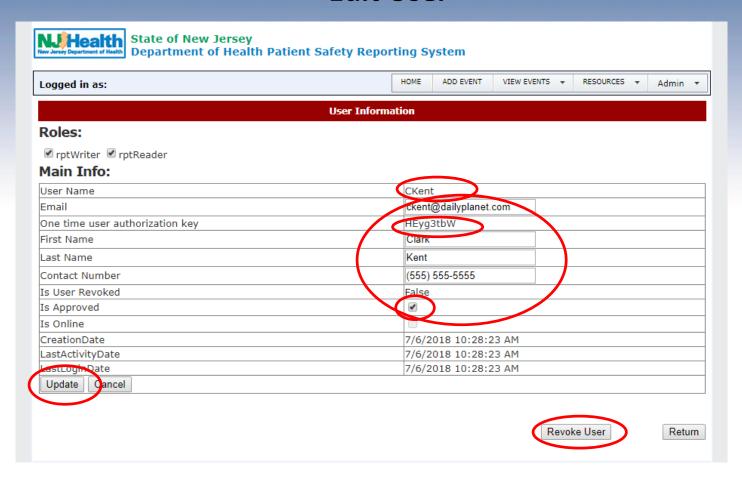

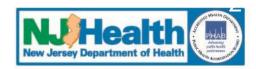

### **Edit User**

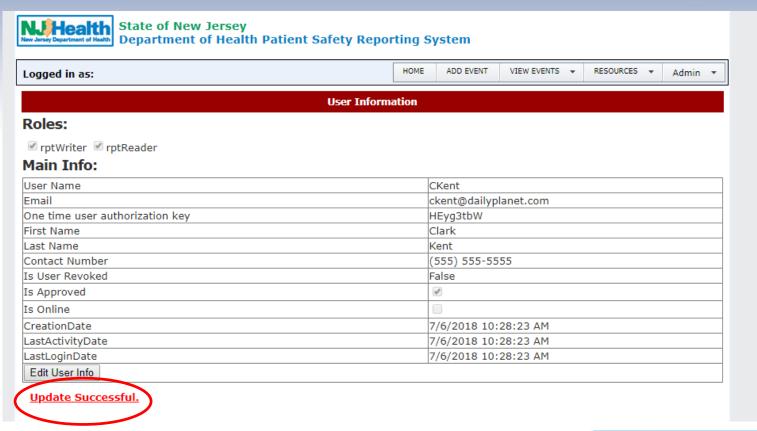

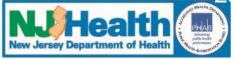

## Review

- 1. ALL users must register on "myNewJersey" network
- 2. A minimum of two FacAdmins are required for each facility
- 3. FacAdmins can create additional users
- 4. FacAdmins are responsible for keeping facility information and user profiles up to date
- 5. Note: Only FacAdmins will receive emails from PSRS

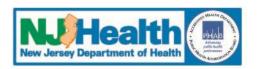

### **Next Module**

- . Preparing to Enter an Event
- II. Entering a New Event
- III. Event Review by PSRS
- IV. Other Communications About the Event

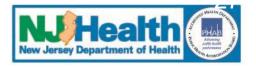